### **УТВЕРЖДАЮ**

Технический директор Департамента автоматизации энергетики АО «Искра Технологии»

 $\frac{36}{19}$  д. А. Зубов

ПО «СМАРТ-Дизайнер»

Описание программы

# ЛИСТ УТВЕРЖДЕНИЯ RU.ЛКЖТ.00087.3-02 13 01-ЛУ

Представители предприятияразработчика

Главный специалист

технической дирекции департамента

автоматизации энергетики

 $rac{19}{19}$  a.C. CH3OB

Подп. и дата № дубл. Ине. Nº Взам. ине. Подп. и дата **FR** нв. № подл. ПД49-19

# ПО «СМАРТ-Дизайнер»

# Описание программы

# RU.JIKXT.00087.3-02 13 01 Листов 26

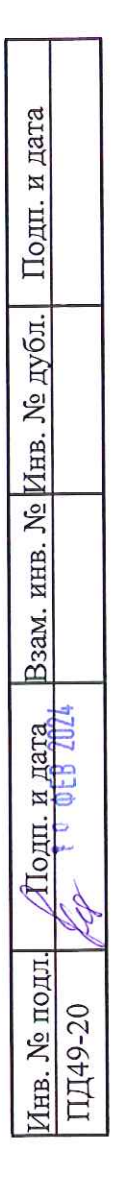

### **АННОТАЦИЯ**

В настоящем документе содержится описание функционального назначения и логики работы ПО «СМАРТ-Дизайнер».

Основное назначение ПО «СМАРТ-Дизайнер» – установка, настройка и конфигурирование устройств с ППО «СМАРТ-СЕРВЕР2», «СМАРТ-КП2» и «Telemon 3.0» (устройства телемеханики, коммуникационные сервера в составе систем АСУТП, ССПИ и др.).

# **СОДЕРЖАНИЕ**

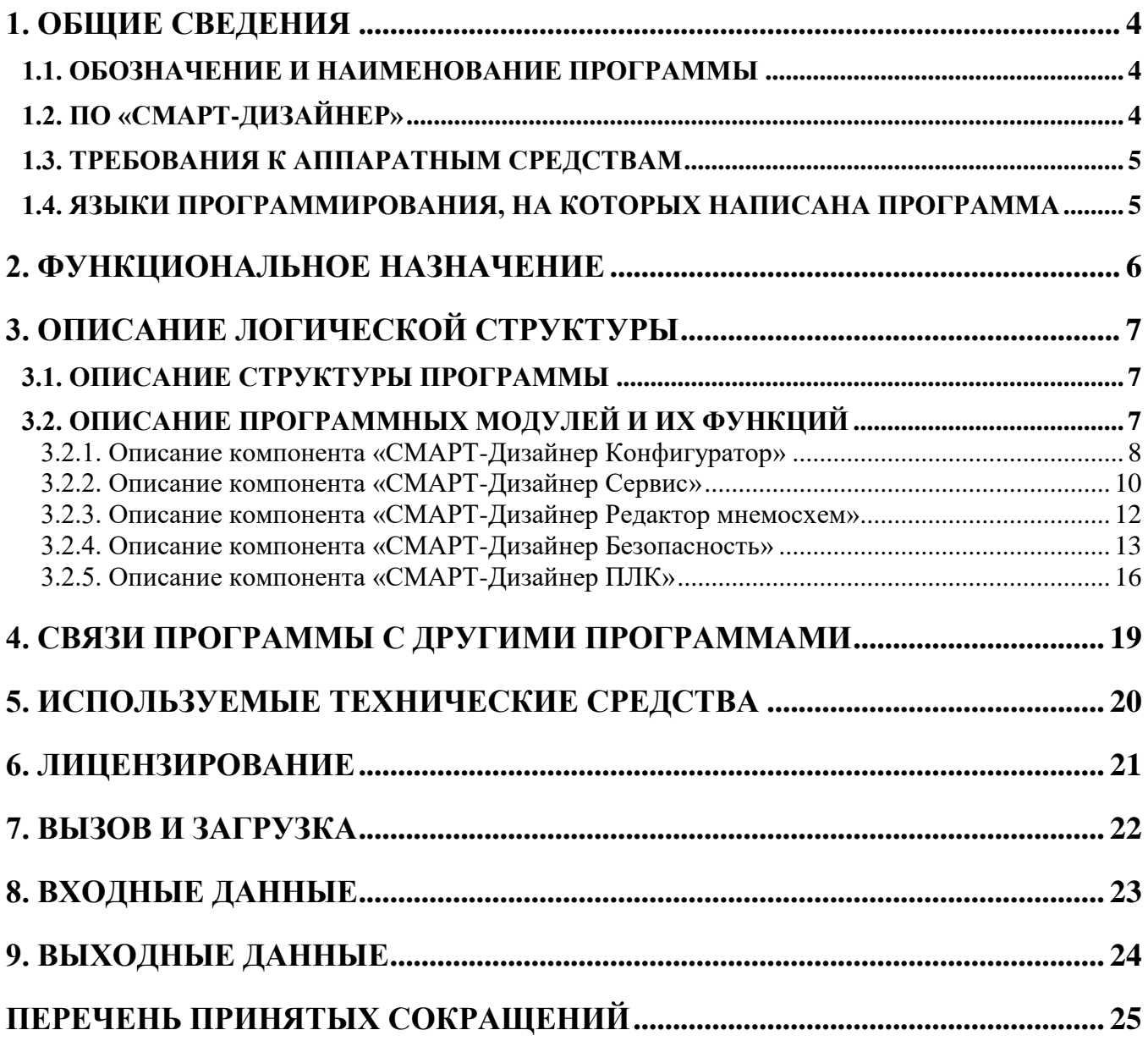

# **1. ОБЩИЕ СВЕДЕНИЯ**

#### <span id="page-4-1"></span><span id="page-4-0"></span>**1.1. Обозначение и наименование программы**

Наименование программы – «СМАРТ-Дизайнер». Обозначение программы – «СМАРТ-Дизайнер».

### **1.2. ПО «СМАРТ-Дизайнер»**

<span id="page-4-2"></span>ПО «СМАРТ-Дизайнер» (см. [Рисунок 1\)](#page-4-3) комплексное и позволяет осуществлять полный цикл работы с устройствами для осуществления обмена данными с удаленными системами и ретрансляция оперативной информации на различные уровни диспетчерского управления (ДУ).

Областями применения ПО «СМАРТ-Дизайнер» являются:

- системы телемеханики на объектах энергетики (ССПИ);
- системы сбора-передачи технологической информации (ССПТИ);
- системы автоматизированного управления технологическими процессами (АСУ ТП) энергетических объектов;
- системы обмена технологической информацией с автоматизированными системами Системного Оператора (СОТИ АССО);
- цифровые подстанции (ЦПС).

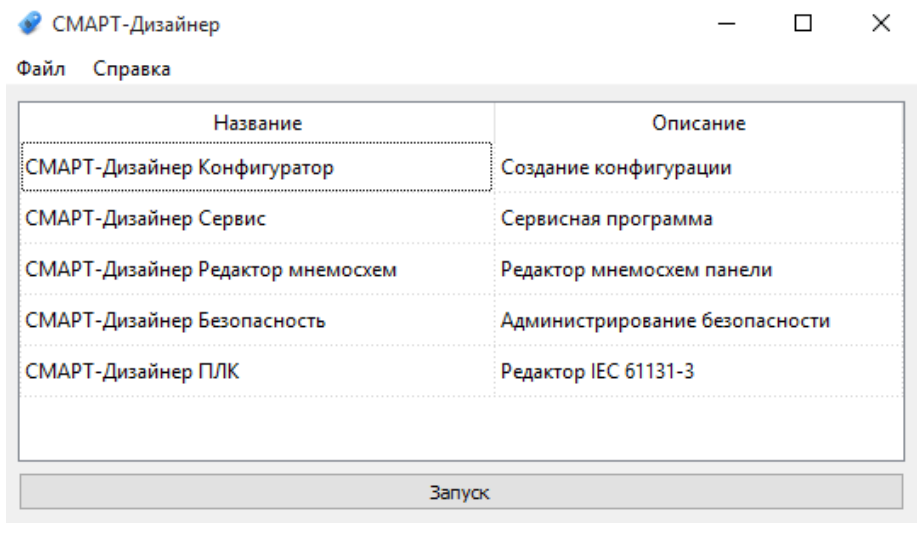

<span id="page-4-3"></span>Рисунок 1. Главное окно программы «СМАРТ-Дизайнер»

#### 5 RU.JIKXT.00087.3-02 13 01

# 1.3. Требования к аппаратным средствам

<span id="page-5-0"></span>В таблице 1 указаны минимальные требования, предъявляемые к характеристикам ПК и системному ПО на рабочих станциях, для установки ПО «СМАРТ-Дизайнер».

Таблица 1. Минимальные требования к характеристикам ПК и системному ПО

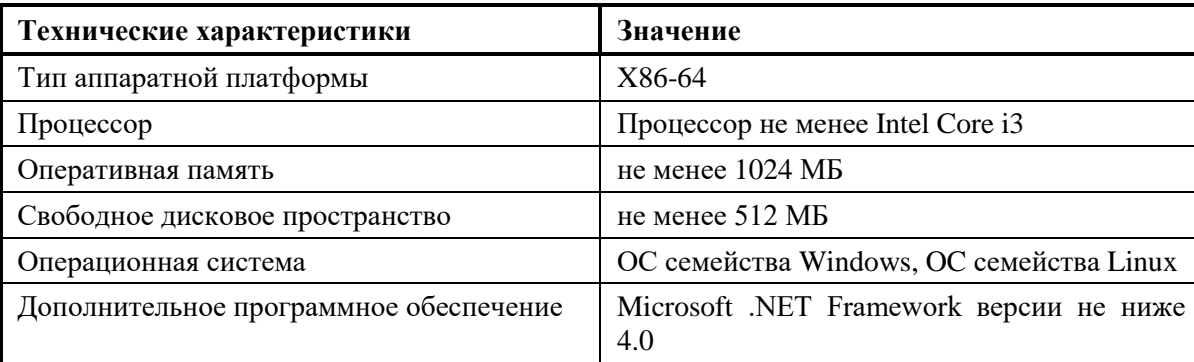

## 1.4. Языки программирования, на которых написана программа

<span id="page-5-1"></span>При создании компонента ««СМАРТ-Дизайнер» Конфигуратор» использовался язык С# и ПО Visual Studio 2017. Для создания остальных компонентов ПО «СМАРТ-Дизайнер» использовался язык C++ и ПО QtCreator.

## **2. ФУНКЦИОНАЛЬНОЕ НАЗНАЧЕНИЕ**

<span id="page-6-0"></span>Программное обеспечение (ПО) «СМАРТ-Дизайнер» позволяет устанавливать ППО «СМАРТ-СЕРВЕР2», «СМАРТ-КП2» и «Telemon 3.0», конфигурировать и параметрировать устройства, а также создавать, редактировать и загружать конфигурационные файлы для решения различных задач:

- обмен данными с удаленными системами по различным протоколам;
- масштабирование, оперативный расчет и ретрансляция данных;
- конфигурирование PLC логики в соответствии со стандартом IEC 61131-3;
- прием, обработка, выполнение и ретрансляция команд телеуправления;
- диагностика работы ППО, каналов связи и аппаратных компонентов системы;
- резервирование источников данных, каналов связи, серверов;
- ведение системного журнала и логов;
- фиксация информационного потока и диагностической информации;
- обеспечение информационной безопасности;
- мониторинг и управление с помощью Web-интерфейса;
- автоматический перезапуск в случае сбоя в работе;
- обеспечение взаимодействия с сервисным ПО и конфигуратором;
- обеспечение взаимодействия с ОС носителя.

## **3. ОПИСАНИЕ ЛОГИЧЕСКОЙ СТРУКТУРЫ**

### <span id="page-7-1"></span><span id="page-7-0"></span>**3.1. Описание структуры программы**

В состав ПО «СМАРТ-Дизайнер» входят следующие основные компоненты:

- СМАРТ-Дизайнер Конфигуратор.
- СМАРТ-Дизайнер Сервис.
- СМАРТ-Дизайнер Редактор мнемосхем.
- СМАРТ-Дизайнер Безопасность.
- СМАРТ-Дизайнер ПЛК.

### **3.2. Описание программных модулей и их функций**

<span id="page-7-2"></span>Полный перечень программных модулей ПО «СМАРТ-Дизайнер» и их назначение представлены в таблице 2.

Таблица 2. Перечень программных модулей ПО «СМАРТ-Дизайнер» и их назначение

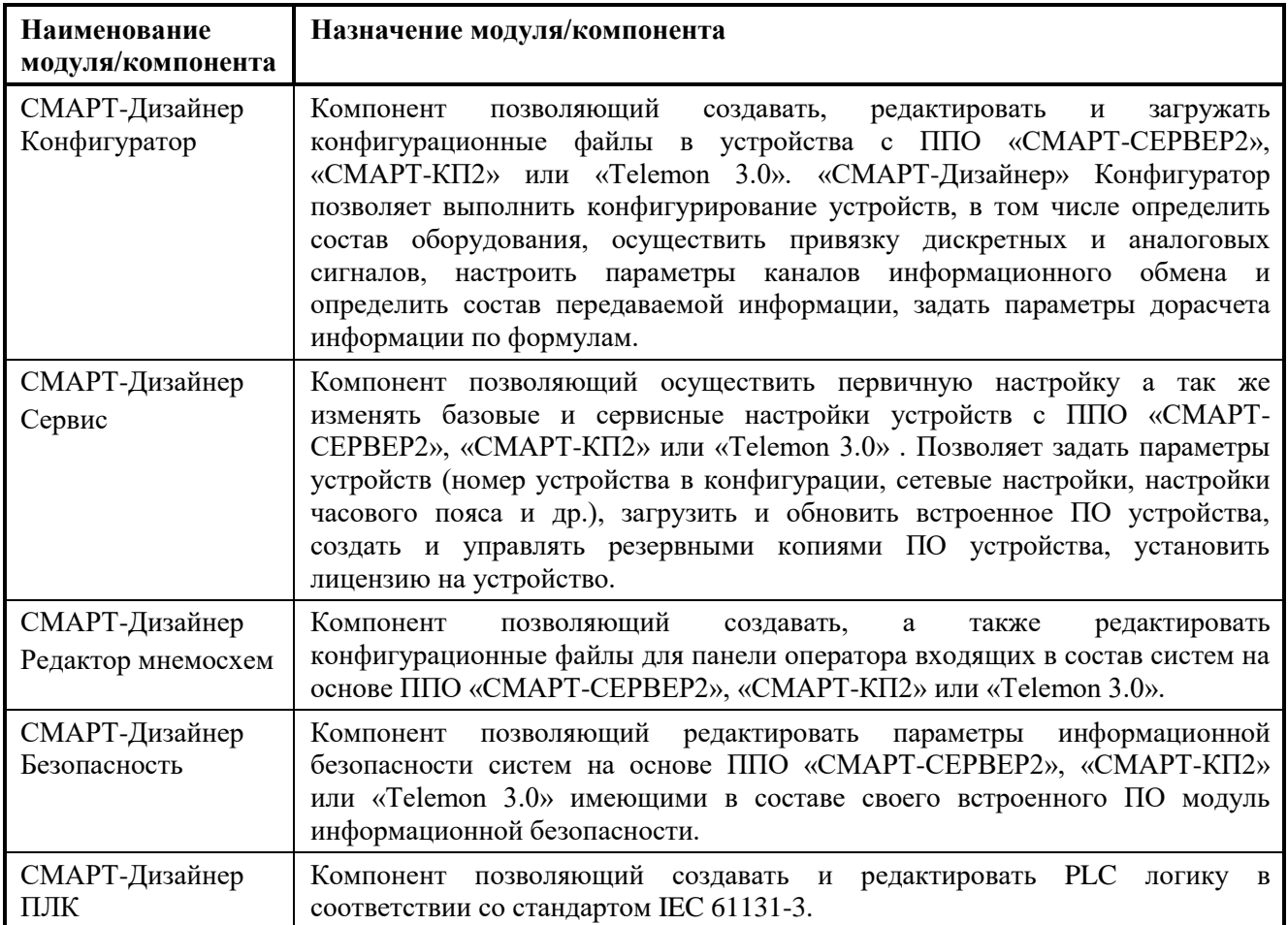

Благодаря модульной структуре ПО «СМАРТ-Дизайнер», возможно наращивание его функционала путем создания отдельных модулей без необходимости изменения других компонентов.

<span id="page-8-0"></span>Каждый модуль представляет собой отдельное приложение, выполняющее обособленную функцию.

#### **3.2.1. Описание компонента «СМАРТ-Дизайнер Конфигуратор»**

«СМАРТ-Дизайнер Конфигуратор» (см. [Рисунок 2\)](#page-8-1) выполняет следующие функции:

- конфигурирование структуры всей системы. Определение ее состава и взаимодействия между отдельными устройствами;
- определение перечня и параметров телеинформации в системе;
- конфигурирование локальной телеинформации отдельных устройств. Привязка телеинформации к устройствам ввода/вывода;
- конфигурирование маршрутизации телеинформации в системе. Привязка телеинформации к каналам связи;
- конфигурирование каналов связи. Установка скорости обмена, протоколов телемеханики, и т.п;
- конфигурирование дорасчетной телеинформации. Формирование телеинформации по заданным формулам.

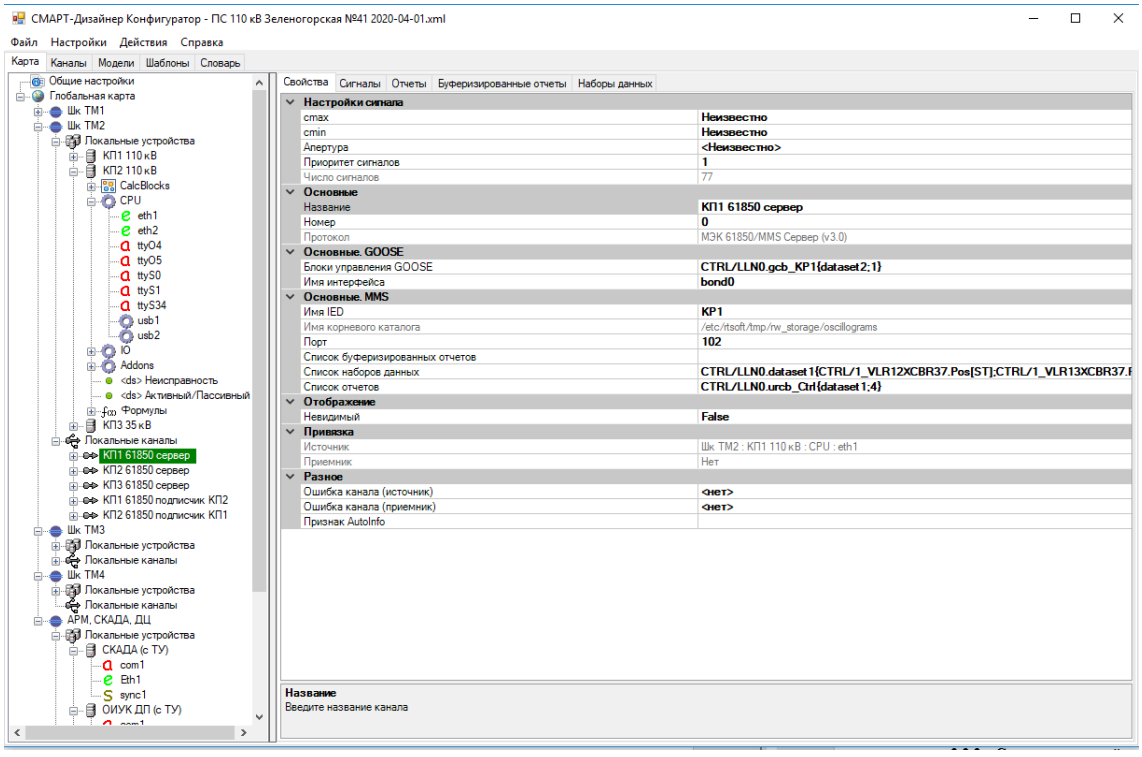

<span id="page-8-1"></span>Рисунок 2. Главное окно программы «СМАРТ-Дизайнер Конфигуратор»

Закладка **«Карта»** состоит из двух основных частей: древовидного списка расположенного в левой части окна и графического представления объектов и каналов связи в правой части окна.

При выборе закладки **«Каналы»** в левой части открывшегося окна в древовидной форме отображаются существующие каналы связи между объектами, определённые в конфигурации.

Закладка **«Шаблоны»** используется для автоматизации процесса создания конфигурации. Подготовленные шаблоны используются в закладке «Карта»**.**

При выборе закладки **«Словарь»** отображаются все переменные конфигурации. В словаре можно создавать, удалять и редактировать имеющиеся переменные. В закладке «ТС» описываются телесигналы, в закладке «ТИТ» - телеизмерения, в закладке «DP» - 2х позиционное значение телесигнализации, в закладке «ТУ» - телеуправление, в закладке «ТP» - телеуправление со значением телеизмерения.

Процесс конфигурирования состоит из следующих этапов:

- Описание переменных в словаре.
- Описание на глобальной карте структуры системы сбора и передачи информации.
- Конфигурирование состава аппаратных средств. Привязка локальных переменных к устройствам ввода/вывода.
- Описание связей между устройствами. Конфигурирование каналов связи. Привязка переменных к каналам связи.

Ниже рассмотрим некоторые возможности конфигурирования в ПО «СМАРТ-Дизайнер Конфигуратор».

#### **Контроль на скачок значения ТИТ**

Каждому принимаемому параметру ТИТ может быть задано значение максимального изменения от предыдущего значения. При превышении этой величины принятое значение параметра ТИТ считается недостоверным. Таким образом, фильтруются разовые выбросы значений параметров ТИТ. Анализ на устойчивый скачок не производится.

#### **Апертурный контроль**

Каждому передающемуся параметру ТИТ может быть задана минимальная апертура. Если изменение значения параметра ТИТ не превышает данной апертуры – параметр ТИТ считается не изменившимся и передача измененного значения не производится.

#### **Оперативный расчет данных**

Модуль «СМАРТ-Дизайнер Конфигуратор» позволяет производить оперативный расчет по формулам, которые задаются при его конфигурировании. Подробное описание расчетных параметров ТИ содержится в документе «ПО СМАРТ-Дизайнер Руководство пользователя».

#### **Ретрансляция данных**

Модуль «СМАРТ-Дизайнер Конфигуратор» так же позволяет осуществить ретрансляцию принимаемых данных. Объем ретранслируемой информации определяется при конфигурировании сервера. Ретранслируемые данные могут быть преобразованы в любой из поддерживаемых форматов и быть переданы по любому из поддерживаемых протоколов.

В результате работы компонент «СМАРТ-Дизайнер Конфигуратор» генерирует файл конфигурации в формате **.XML** который можно сохранить на носителе информации или загрузить в устройство с установленным ППО «СМАРТ-СЕРВЕР2», «СМАРТ-КП2» или «Telemon 3.0». Для загрузки файла конфигурации компонент «СМАРТ-Дизайнер Конфигуратор» связывается с модулем **DServer**, который установлен на устройстве с установленным ППО «СМАРТ-СЕРВЕР2», «СМАРТ-КП2» или «Telemon 3.0» и посредством внутреннего протокола передаёт файл конфигурации. Таким же образом происходит выгрузка конфигурации, системных логов из устройства в компонент ««СМАРТ-Дизайнер» Конфигуратор».

#### **3.2.2. Описание компонента «СМАРТ-Дизайнер Сервис»**

<span id="page-10-0"></span>«СМАРТ-Дизайнер Сервис» (см. [Рисунок 3\)](#page-11-0) – компонент необходимый для настройки устройств, загрузки и установки на них ППО «СМАРТ-СЕРВЕР2», «СМАРТ-КП2» или «Telemon 3.0». Функционал данного компонента разделён на нескольких модулей:

- Контроллер.
- Сеть.
- Загрузка обновления.
- Загрузка файла мнемосхем.
- Удаление файла мнемосхем.
- Загрузка модуля ПЛК логики.
- Лицензия.
- Создание резервной копии.
- Восстановление резервной копии.
- Сервер удалённой инсталляции.
- Подготовка носителя в качестве хранителя данных.

11 RU.JIKXT.00087.3-02 13 01

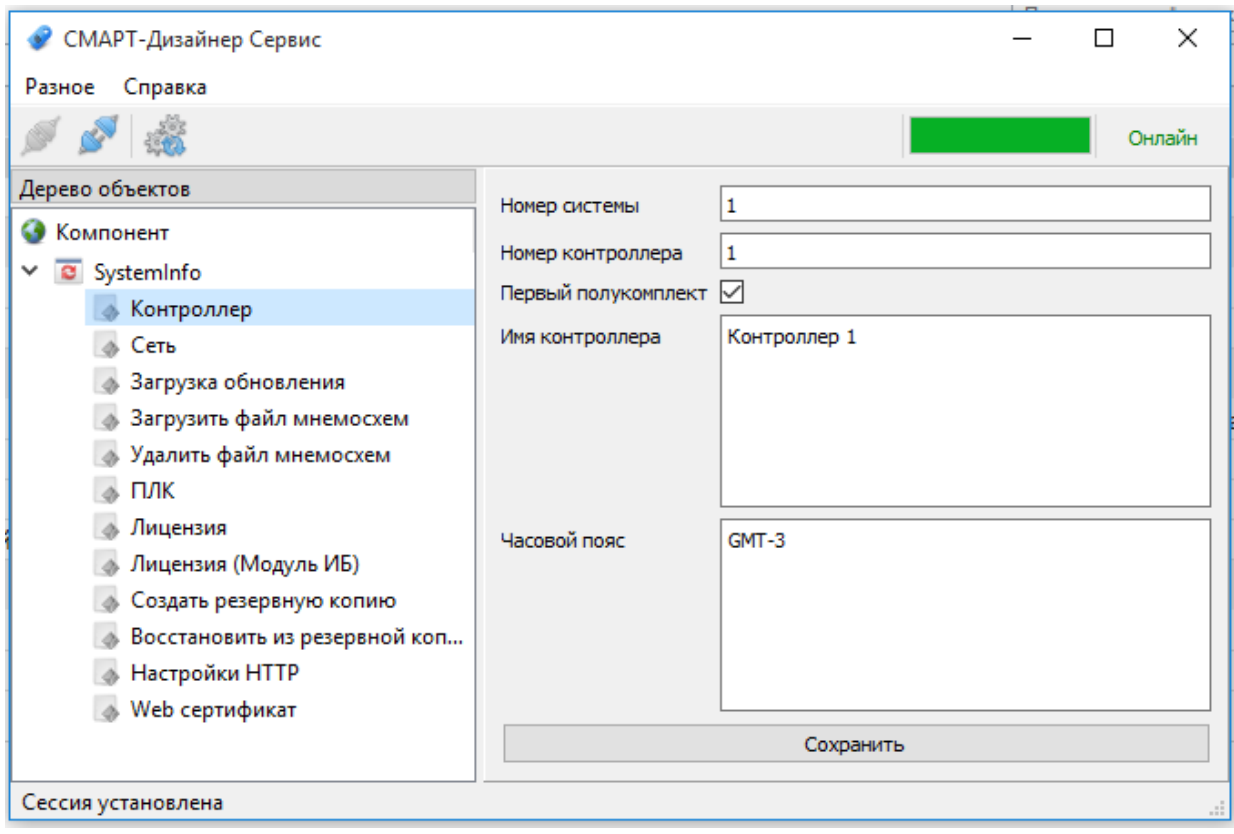

Рисунок 3. Главное окно программы «СМАРТ-Дизайнер Сервис»

<span id="page-11-0"></span>Модуль «Контроллер» позволяет задать настраиваемому устройству номер системы, номер устройства в данной системе, указать в случае необходимости является ли данное устройство основным или резервным в системе резервирования. Так же в данном модуле можно задать устройству название и часовой пояс в котором устройство будет эксплуатироваться.

Модуль «Сеть» предназначен для конфигурирования настроек сетевых интерфейсов устройства. С его помощью можно поменять настройки IP-адреса, маски сети и шлюза.

Модуль «Загрузка обновления» позволяет загружать в устройства с ППО «СМАРТ-СЕРВЕР2», «СМАРТ-КП2» или «Telemon 3.0» файлы обновлений, без необходимости переустановки всего программного обеспечения для обновления одного из компонентов.

Модули «Загрузка файла мнемосхем» и «Удаление файла мнемосхем» позволяют загружать и удалять файлы конфигурации панели оператора без изменения общей конфигурации.

Модуль «ПЛК» позволяет загружать файлы ПЛК логики без изменения общей конфигурации.

Модуль «Лицензия» позволяет считать исходную строку лицензии из устройства с ППО «СМАРТ-СЕРВЕР2», «СМАРТ-КП2» или «Telemon 3.0» для последующей отправки в службу поддержки и получения ответного текста лицензии. Так же данный модуль позволяет отправить данный текст в устройство для его активации.

Модуль «**Лицензия (Модуль ИБ)»** позволяет считать исходную строку лицензии для модуля информационной безопасности из устройства с ППО «СМАРТ-СЕРВЕР2», «СМАРТ-КП2» или «Telemon 3.0» для последующей отправки в службу поддержки и получения ответного текста лицензии. Так же данный модуль позволяет отправить данный текст в устройство для его активации.

Модуль **«Создать резервную копию»** необходим для того что бы создать файл, содержащий в себе важнейшие настройки системы, такие как номер системы, номер контроллера, часовой пояс, сетевые настройки, конфигурация, информация о лицензии и активации.

Модуль **«Восстановить из резервной копии»** позволяет восстановить важнейшие настройки системы, такие как номер системы, номер контроллера, часовой пояс, сетевые настройки, конфигурация, информация о лицензии и активации из специального файла, созданного модулем «Создать резервную копию»

Модули **«Настройки HTTP» и «WEB сертификат»** позволяют производить настройки WEB сервера устройства.

Модуль «**Сервер удалённой инсталляции»** обеспечивает возможность удаленной инсталляции, обновления и удаления компонентов ППО. Для проведения данных манипуляций необходимо подключиться к серверу удалённых инсталляций на устройстве с ППО «СМАРТ-СЕРВЕР2», «СМАРТ-КП2» или «Telemon 3.0» и выбрать требуемые действия.

Модуль «**Подготовка носителя в качестве хранителя данных»** позволяет автоматически произвести настройку энергонезависимого носителя данных для хранения в нём оперативных журналов, таблиц, осциллограмм и других файлов, генерируемых при работе ППО «СМАРТ-СЕРВЕР2», «СМАРТ-КП2» или «Telemon 3.0».

Данный компонент связывается по внутреннему протоколу, загружает, передаёт настройки и информацию модулю **DServer**, который находится на устройстве с установленным ППО «СМАРТ-КП2» и «СМАРТ-СЕРВЕР2».

#### **3.2.3. Описание компонента «СМАРТ-Дизайнер Редактор мнемосхем»**

<span id="page-12-0"></span>ПО «СМАРТ-Дизайнер Редактор мнемосхем» предназначен для создания и редактирования файлов конфигурации мнемосхем и интерфейсов для панели оператора в системах с использованием ППО «СМАРТ-СЕРВЕР2», «СМАРТ-КП2» или «Telemon 3.0»

ПО «СМАРТ-Дизайнер Редактор мнемосхем» поддерживает стандартные графические интерфейсы пользователя (GUI) операционных систем Windows, включая использование правой кнопки мыши, выбор и перемещение элементов в рабочей области, ниспадающие и раскрывающиеся списки.

Главное окно «СМАРТ-Дизайнер Редактор мнемосхем» состоит из трёх основных элементов (см. [Рисунок 4\)](#page-13-1):

- окно настройки проекта и выбора рабочих элементов [1];
- рабочее пространство [2];
- окно свойств [3].

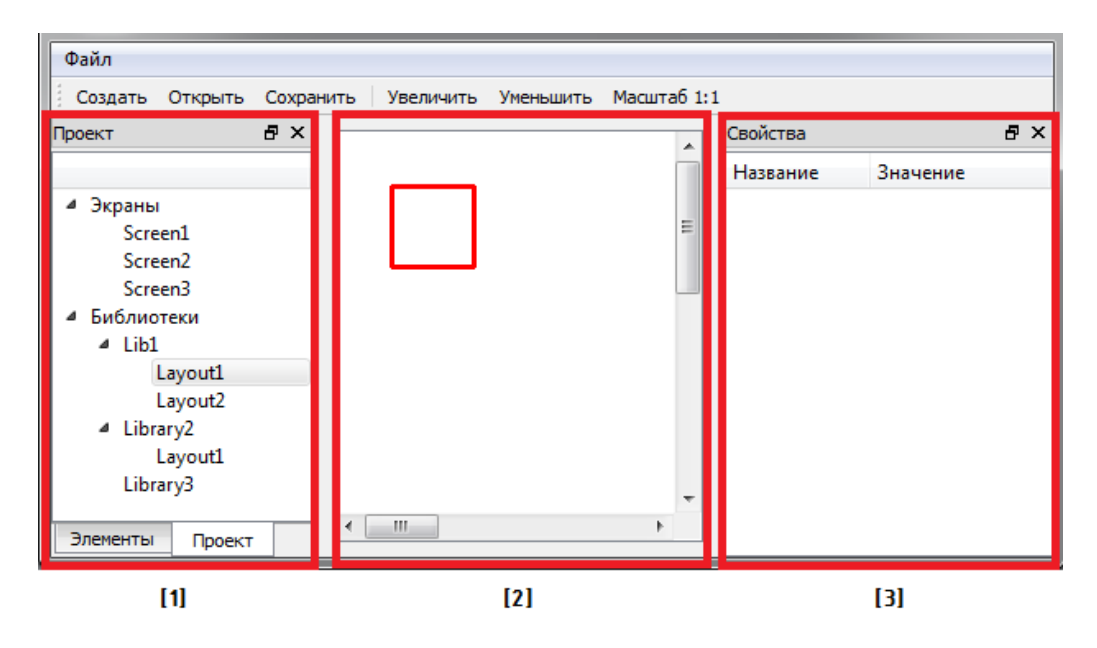

Рисунок 4. Основные элементы программы «СМАРТ-Дизайнер Редактор мнемосхем»

<span id="page-13-1"></span>В результате работы данного компонента создаётся .xml файл, содержащий в себе все необходимые настройки и параметры для отображения необходимой информации на панели оператора. Далее этот файл необходимо загрузить в устройство при помощи ПО «СМАРТ-Дизайнер Сервис».

# **3.2.4. Описание компонента «СМАРТ-Дизайнер Безопасность»**

<span id="page-13-0"></span>**«СМАРТ-Дизайнер Безопасность»** (см. [Рисунок 5\)](#page-14-0) — это модуль, позволяющий создавать и конфигурировать текущие настройки информационной безопасности. Так же он позволяет просматривать и сохранять журнал безопасности и журнал администратора.

14 RU.ЛКЖТ.00087.3-02 13 01

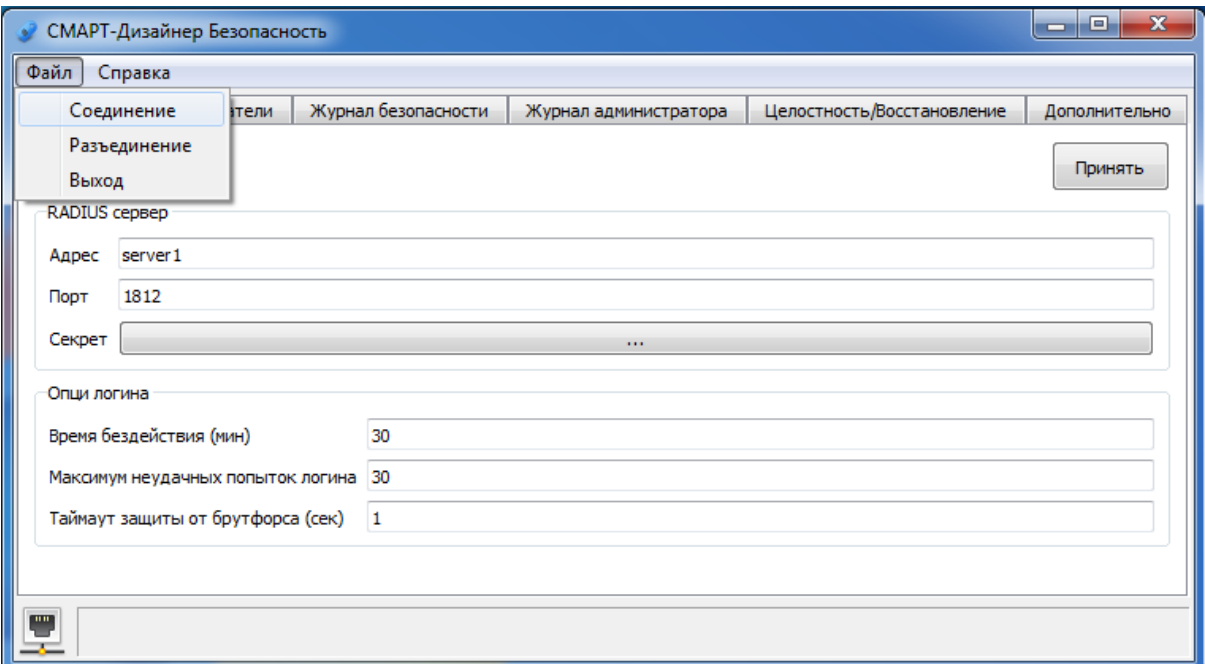

Рисунок 5. «СМАРТ-Дизайнер Безопасность».

<span id="page-14-0"></span>Компонент включает в себя несколько функциональных вкладок:

- Настройки.
- Пользователи.
- Журнал безопасности.
- Журнал администратора.
- Целостность/Восстановление.
- Дополнительно.

Во вкладке «**Настройки»** задаются параметры подключения к RADIUS серверу, а также опции, связанные со временем доступа при авторизации пользователя.

Во вкладке «**Пользователи»** настраиваются списки пользователей и их права в системе.

**«Журнал безопасности»** отображает в виде нумерованного списка все действия с устройством работающим на базе ППО «СМАРТ-СЕРВЕР2», «СМАРТ-КП2» или «Telemon 3.0». Журнал сделан в виде циклического буфера (при заполнении журнала, самые старые данные переписываются новыми). Ограничением на количество записей является заданный размер памяти для данного журнала. Он задается разработчиками ПО.

**«Журнал администратора»** аналогичен журналу безопасности по функционалу, но отслеживает действия пользователей. Журнал сделан в виде циклического буфера (при заполнении журнала самые старые данные перезаписываются новыми). Ограничением на количество записей является заданный размер памяти для данного журнала. Он задается разработчиками ПО.

Во вкладке «**Целостность/восстановление»** представлена возможность сделать резервную копию программного обеспечения, конфигурационных файлов или загрузить ранее сохраненную копию в устройство «СМАРТ-КП2», либо в устройство «СМАРТ-СЕРВЕР2». Также можно проверить хеш-суммы файлов программного обеспечения и файлов конфигураций. Если хешсумма не совпадает, то сервер безопасности останавливает дальнейший запуск ПО. Для того чтобы после правки файлов настроек вручную (не через ««СМАРТ-Дизайнер» Сервис»), программное обеспечение запустилось, необходимо нажать «Обновить» в разделе «Файлы настроек».

В разделе «**Дополнительно»** представлены вспомогательные действия с устройством и его программным обеспечением (см. [Рисунок 6\)](#page-15-0).

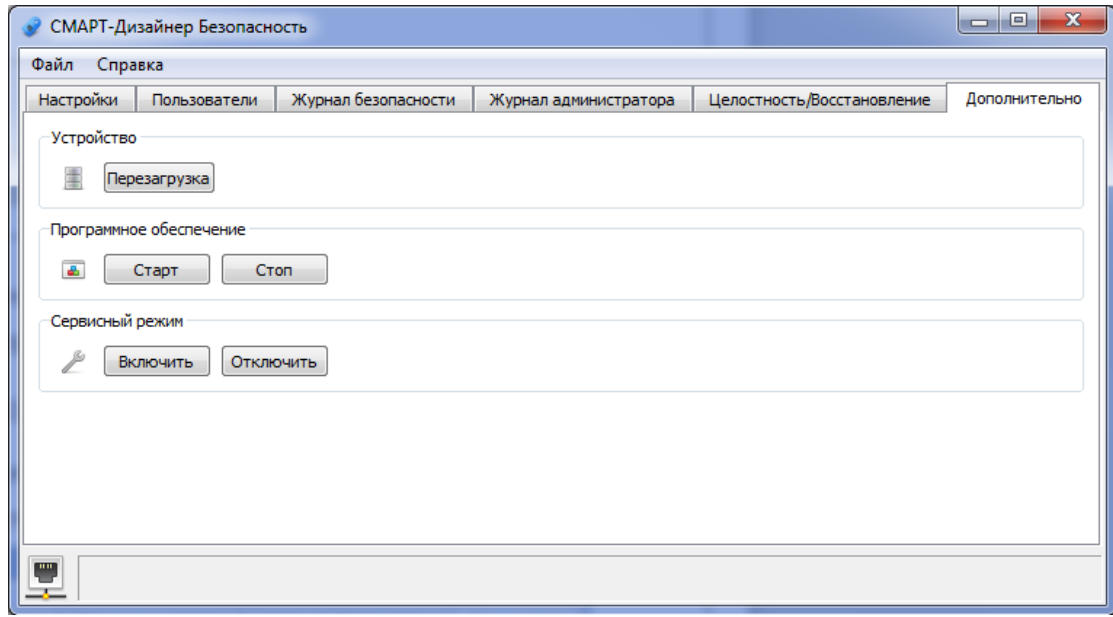

Рисунок 6. Вкладка «Дополнительно»

<span id="page-15-0"></span>В поле «Устройство» кнопка «Перезагрузка» предназначена для перезагрузки подключенного устройства.

В поле «Программное обеспечение» представлены две кнопки «Старт» и «Стоп». Они используются для запуска и остановки программного обеспечения «СМАРТ-КП2» и «СМАРТ-СЕРВЕР2».

В поле «Сервисный режим» представлены две кнопки «Включить» и «Отключить». Они используются для включения и отключения сервисного режима в «СМАРТ-КП2» и «СМАРТ-СЕРВЕР2».

Данный компонент связывается по внутреннему протоколу, загружает, передаёт настройки и информацию модулю **SecurityServer**, который находится на устройстве с установленным ППО «СМАРТ-КП 2» и «СМАРТ-СЕРВЕР 2».

SecurityServer - модуль информационной безопасности, является обязательным компонентом для изделия, имеющего сертификат по безопасности. Этот модуль обеспечивает реализацию ряда требований, которые предъявляются к изделиям, подлежащим данной сертификации:

- Политика учетных записей: возможность создавать учетные записи, выставлять пароли, разграничивать права. Поддержка взаимодействия с RADIUS серверами.
- Подсистема проверки целостности программного обеспечения и восстановления в случае его повреждения или несанкционированного изменения. Создания бэкапов важных внутренних данных ППО.

Специализированный, защищенный от взлома и подлога, журнал безопасности, в который заносятся события, сопряженные с информационной безопасностью.

### 3.2.5. Описание компонента «СМАРТ-Дизайнер ПЛК»

<span id="page-16-0"></span>«СМАРТ-Дизайнер ПЛК» (см. Рисунок 7) — это модуль, позволяющий создавать и конфигурировать ПЛК логику устройства на языках стандарта IEC 61131-3.

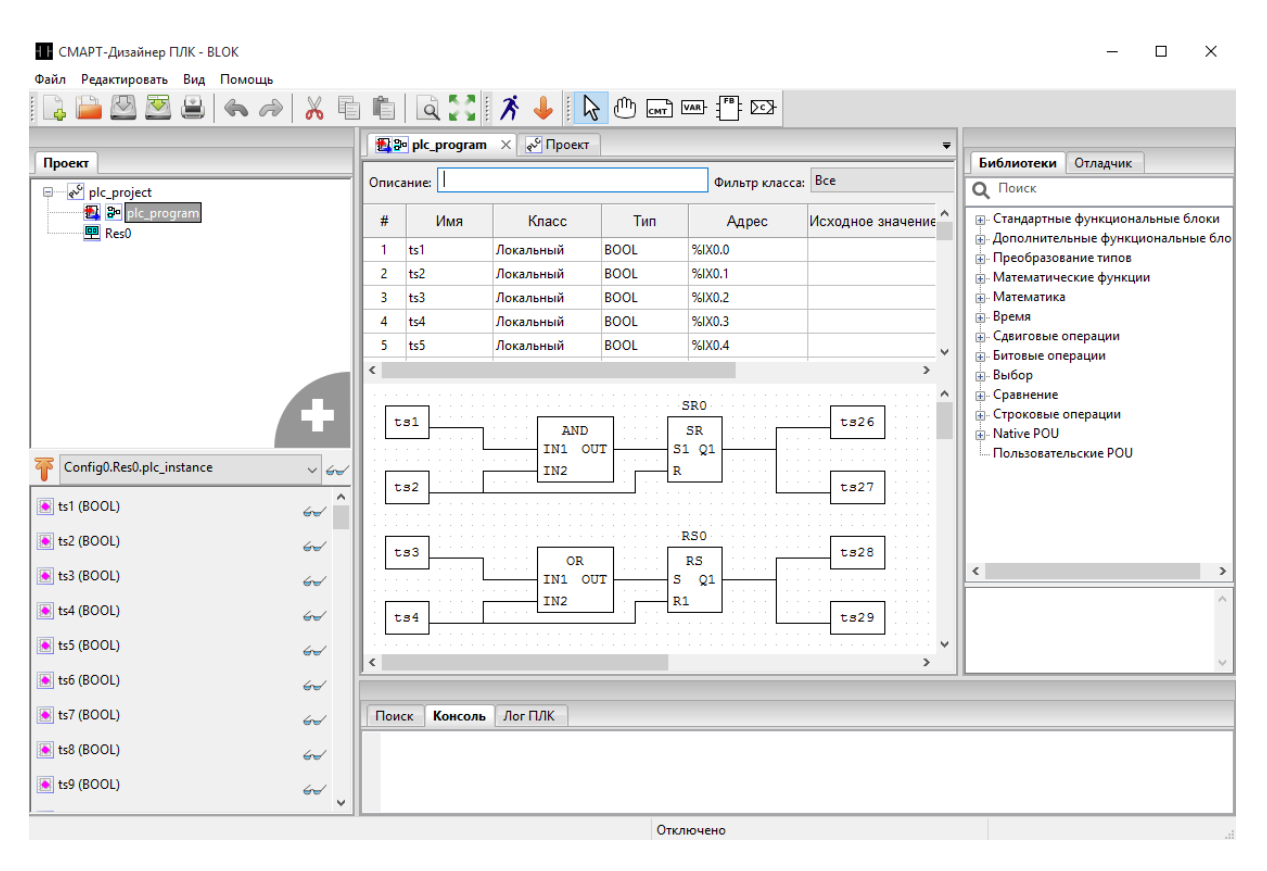

Рисунок 7. «СМАРТ-Дизайнер ПЛК».

<span id="page-16-1"></span>«Смарт-Дизайнер ПЛК» поддерживает 5 языков программирования (ST, IL, FBD, LD, SFC) стандарта МЭК 61131-3 с полным спектром функций и функциональных блоков, входящих в него.

FBD (Function Block Diagram) - это графический язык программирования высокого уровня, обеспечивающий управление потока данных всех типов. Позволяет использовать мощные алгоритмы простым вызовом функций и функциональных блоков. Удовлетворяет непрерывным динамическим процессам. Замечательно подходит для небольших приложений и удобен для реализации сложных вещей подобно ПИД регуляторам, массивам и т. д. FBD заимствует символику булевой алгебры и, так как булевы символы имеют входы и выходы, которые могут быть соединены между собой, FBD является более эффективным для представления структурной информации, чем язык релейно-контактных схем.

LD (Ladder Diagram) - графический язык, основанный на принципах релейно-контактных схем (элементами релейно-контактной логики являются: контакты, обмотки реле, вертикальные и горизонтальные перемычки и др.) с возможностью использования большого количества функциональных блоков (в редакторе есть возможность комбинированного различных применения языков FBD и LD на одной диаграмме). Достоинствами языка LD являются: представление программы в виде электрического потока (близко специалистам по электротехнике), наличие простых правил, использование только булевых выражений.

**SFC** (Sequential) Function Chart) расшифровывается как «Последовательность функциональных диаграмм», и является одним из языков стандарта IEC 61131-3. SFC позволяет легко описывать последовательность протекания процессов в системе. SFC осуществляет последовательное управление процессом, базируясь на системе условий, передающих управления с одной операции на другую. Язык SFC состоит из конечного числа базовых элементов, которые используются как блоки для построения целостного алгоритма протекания программы.

ST (Structured Text) - это текстовый язык высокого уровня общего назначения, по синтаксису схожий с языком Pascal. Удобен для программ, включающих числовой анализ или сложные алгоритмы. Может использоваться в программах, в теле функции или функционального блока, а также для описания действия и перехода внутри элементов SFC. Согласно IEC 61131-3 ключевые слова должны быть введены в символах верхнего регистра. Пробелы и метки табуляции не влияют на синтаксис, они могут использоваться везде.

IL (Instruction List) представляет собой текстовый язык программирования низкого уровня, который очень похож на Assembler, но к конкретной архитектуре процессора не привязан. Он позволяет описывать функции, функциональные блоки и программы, а также шаги и переходы в языке SFC. Одним из ключевых преимуществ IL является его простота и возможность добиться оптимизированного кода для реализации критических секторов программ. Особенности IL делают его неудобным для описания сложных алгоритмов с большим количеством разветвлений.

#### 18

#### RU.ЛКЖТ.00087.3-02 13 01

Пользовательский интерфейс состоит из следующих компонент:

- Главное меню программы.
- Панель инструментов.
- Дерево проекта.
- Панель списка переменных и констант.
- Панель настроек проекта.
- Панель файлов проекта.
- Панель отображения промежуточного кода.
- Текстовые редакторы языков ST и IL.
- Графические редакторы языков FBD, SFC, LD.
- Панель редактирования ресурса.
- Панель экземпляров проекта.
- Панель библиотеки функций и функциональных блоков.
- Отладочная консоль.
- Поиск элементов в проекте.
- Панель отладки.
- Панель графика изменения значения переменной в режиме отладки.

## **4. СВЯЗИ ПРОГРАММЫ С ДРУГИМИ ПРОГРАММАМИ**

<span id="page-19-0"></span>ПО «СМАРТ-Дизайнер» взаимодействует с устройствами телемеханики СМАРТ-КП2 и устройствами с программным обеспечением «СМАРТ-СЕРВЕР2» по сети Ethernet (при наличии специализированного сервисного порта на устройстве возможно подключение по интерфейсу RS232) через специализированный протокол (см. [Рисунок 8\)](#page-19-1).

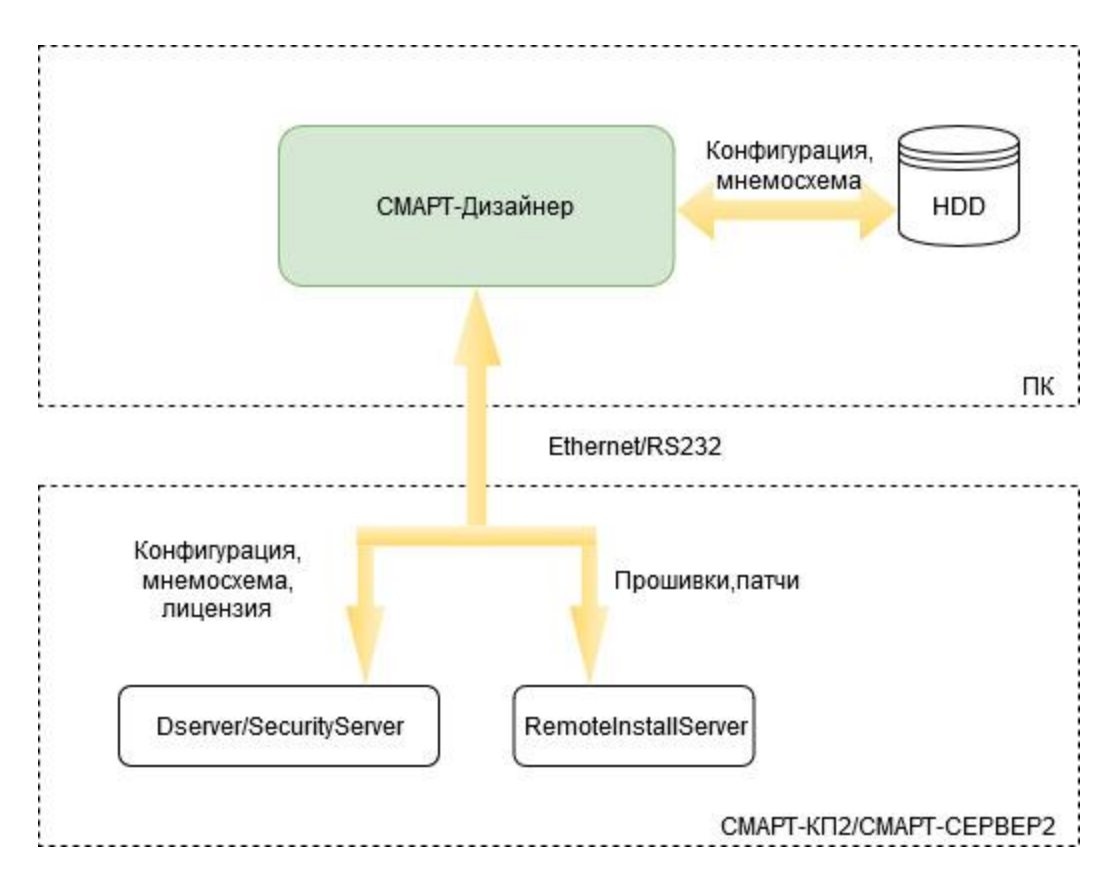

Рисунок 8. Взаимодействие «СМАРТ-Дизайнер»

<span id="page-19-1"></span>Со стороны устройства взаимодействие осуществляется с программными модулями Dserver/SecurityServer и RemoteInstallServer. Их назначение и работа описаны в документах:

- ППО «СМАРТ-СЕРВЕР 2» Описание программы RU.ЛКЖТ.00087.2-02 13 01.
- ППО «СМАРТ-КП2» Описание программы RU.ЛКЖТ.00087.1-02 13 01.

Взаимодействие с ПО устройства заключается в передаче файлов конфигурации, мнемосхем, считывании лог-файлов, настройке параметров устройства, обновлении встроенного ПО устройства.

# **5. ИСПОЛЬЗУЕМЫЕ ТЕХНИЧЕСКИЕ СРЕДСТВА**

<span id="page-20-0"></span>При работе программы используется персональный компьютер с установленной ОС семейства Windows или OC семейства Linux. Для загрузки и выгрузки настроек и конфигурации необходимо сетевое устройство, а также, в некоторых случаях устройство работы с COM портами.

# **6. ЛИЦЕНЗИРОВАНИЕ**

<span id="page-21-0"></span>Для полноценной работы ПО «СМАРТ-Дизайнер» требуется его активация. Активация осуществляется посредством установки в компьютер с ПО «СМАРТ-Дизайнер» USB-ключа, который поставляется в комплекте с программой.

## **7. ВЫЗОВ И ЗАГРУЗКА**

<span id="page-22-0"></span>Загрузка ПО «СМАРТ-Дизайнер» производится при нажатии ярлыка на рабочем столе или в меню «ПУСК». Далее будет произведена проверка на наличие в системе USB-ключа для подтверждения активации, и если все условия для запуска выполняются, то происходит старт ПО.

Размер дистрибутива ПО «СМАРТ-Дизайнер» не превышает 40 МБ, а размер полностью установленного ПО «СМАРТ-Дизайнер» не превышает 60 МБ.

#### 23 RU.JIKXT.00087.3-02 13 01

# 8. ВХОДНЫЕ ДАННЫЕ

<span id="page-23-0"></span>Входными данными для конфигурирования является рабочая документация или иные технические задания, которые переносятся посредством добавления объектов, задания связей между ними и заполнением форм ПО «СМАРТ-Дизайнер» в файл конфигурации. Также входные данные предоставляются программе из считанного файла конфигурации.

# **9. ВЫХОДНЫЕ ДАННЫЕ**

<span id="page-24-0"></span>Выходными данными является выводимая на экран информация в процессе работы программы, а также файлы конфигурации в формате .XML, содержащие в себе все необходимые настройки и параметры и готовые для загрузки в устройства с установленным ППО «СМАРТ-СЕРВЕР2», «СМАРТ-КП2» или «Telemon 3.0», которые генерируются в результате работы ПО «СМАРТ-Дизайнер».

# **ПЕРЕЧЕНЬ ПРИНЯТЫХ СОКРАЩЕНИЙ**

<span id="page-25-0"></span>АСУ ТП – автоматизированная система управления технологических процессов;

ДУ – диспетчерское управление;

ПЛК – программируемый логический контроллер;

ПО – программное обеспечение;

ППО – прикладное программное обеспечение;

СОТИ АССО - система обмена технологической информацией с автоматизированными системами Системного Оператора;

ССПИ – система сбора и передачи информации;

ССПТИ – система сбора и передачи технологической информации;

ТИ – телеизмерение;

ТС – телесигнализация.

### 26 RU.JIKKT.00087.3-02 13 01

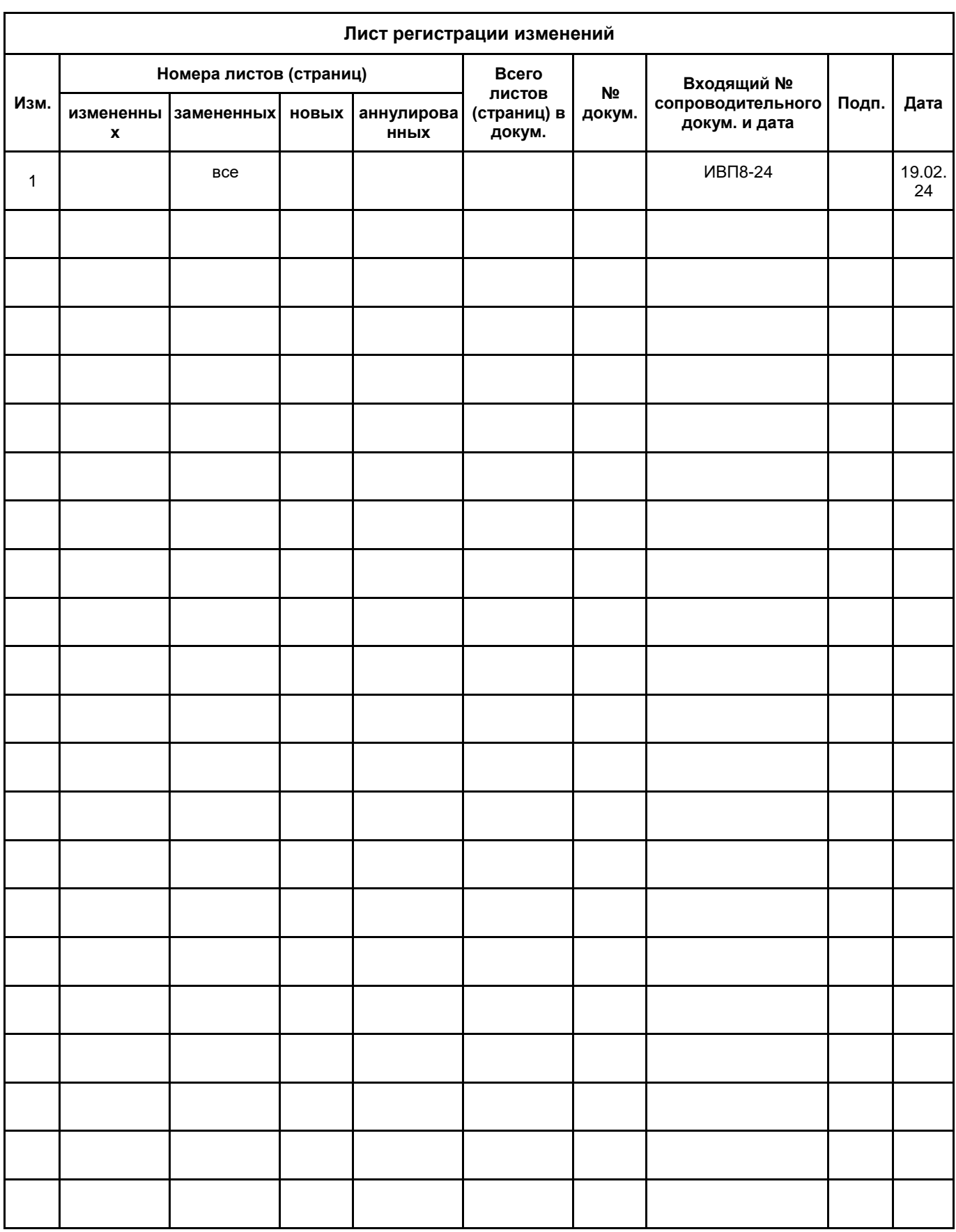